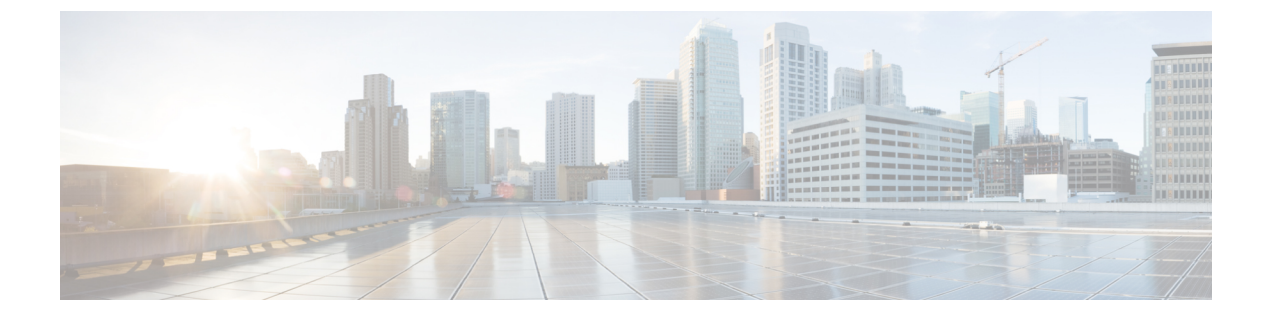

# **tcl** によるスクリプティング

- Tcl について (1 ページ)
- Tclsh コマンドの実行 (4 ページ)
- Tclsh コマンドからの Cisco NX-OS モード間の移動 (5 ページ)
- tcl の参照 (6ページ)

## **Tcl** について

Tcl (「ティックル」と発音) は、CLI コマンドの柔軟性を高めるスクリプト言語です。Tcl を使 用して **show** コマンドの出力の特定の値を抽出したり、スイッチを設定したり、Cisco NX-OS コマンドをループで実行したり、スクリプトでEmbedded Event Manager (EEM) ポリシーを定 義したりすることができます。

このセクションでは、Tcl スクリプトを実行する方法、またはスイッチで Tcl を対話的に実行 する方法について説明します。

### **tclsh** コマンドのヘルプ

Tcl コマンドでは、コマンドのヘルプは使用できません。インタラクティブ tcl シェル内から Cisco NX-OS コマンドのヘルプ機能に引き続きアクセスできます。

次に、インタラクティブ Tcl シェルで Tcl コマンドのヘルプがない場合の例を示します。

```
switch# tclsh
switch-tcl# set x 1
switch-tcl# puts ?
           \hat{ }% Invalid command at '^' marker.
switch-tcl# configure ?
  \langleCR>session Configure the system in a session
 terminal Configure the system from terminal input
switch-tcl#
```
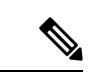

上の例では、Cisco NX-OS コマンドのヘルプ機能が引き続き使用できますが、Tcl の **puts** コマ ンドはヘルプ機能からのエラーを返します。 (注)

#### **tclsh** コマンドの履歴

端末で矢印キーを使用して、以前にインタラクティブ Tcl シェルで入力したコマンドにアクセ スできます。

(注) インタラクティブ Tcl シェルを終了すると、 **tclsh** コマンドの履歴は保存されません。

### **tclsh** のタブ補完

インタラクティブ Tcl シェルを実行している場合は、Cisco NX-OS コマンドのタブ補完を使用 できます。Tcl コマンドでは、タブ補完は使用できません。

#### **tclsh** の **CLI** コマンド

インタラクティブ tcl シェル内から直接 Cisco NX-OS コマンドにアクセスできますが、 Tcl **cli** コマンドにより付加される場合のみtclスクリプト内でCiscoNX-OSコマンドを実行できます。

インタラクティブ Tcl シェルでは、次のコマンドは同じであり、正しく実行されます:

switch-tcl# **cli show module 1 | incl Mod** switch-tcl# **cli "show module 1 | incl Mod"** switch-tcl# **show module 1 | incl Mod**

Tcl スクリプトで、次の例のように、Cisco NX-OS コマンドに Tcl **cli** コマンドを付加する必要 があります:

set x 1 cli show module \$x | incl Mod cli "show module \$x | incl Mod"

スクリプトで次のコマンドを使用すると、そのスクリプトは機能不全になり、Tcl シェルにエ ラーが表示されます:

show module \$x | incl Mod "show module \$x | incl Mod"

## **tclsh** コマンドの区切り

セミコロン(;)は、Cisco NX-OS と Tcl の両方でのコマンド区切りです。Tcl コマンドで複数 の Cisco NX-OS コマンドを実行するには、各 Cisco NX-OS コマンドを引用符("")で囲む必 要があります。

双方向性 Tcl シェルでは、次のコマンドは同じであり、正しく実行されます。

switch-tcl# **cli "configure terminal ; interface loopback 10 ; description loop10"** switch-tcl# **cli configure terminal ; cli interface loopback 10 ; cli description loop10** switch-tcl# **cli configure terminal** Enter configuration commands, one per line. End with CNTL/Z.

switch(config-tcl)# **cli interface loopback 10** switch(config-if-tcl)# **cli description loop10** switch(config-if-tcl)#

双方向性 Tcl シェルでは、Tcl **cli** コマンドを付加せずに、直接 Cisco NX-OS コマンドを実行す ることもできます。

switch-tcl# **configure terminal** Enter configuration commands, one per line. End with CNTL/Z.

switch(config-tcl)# **interface loopback 10** switch(config-if-tcl)# **description loop10** switch(config-if-tcl)#

### **tcl** 変数

Tcl 変数を Cisco NX-OS コマンドへの引数として使用できます。また、Tcl スクリプトに引数を 渡すこともできます。tcl 変数は永続的ではありません。

次の例は、Cisco NX-OS コマンドの引数として Tcl 変数を使用する方法を表示しています。

```
switch# tclsh
switch-tcl# set x loop10
switch-tcl# cli "configure terminal ; interface loopback 10 ; description $x"
switch(config-if-tcl)#
```
#### **tclquit**

**tclquit** コマンドは、どの Cisco NX-OS コマンド モードが現在現用系であるかには関係なく Tcl シェルを終了します。また、**Ctrl+C** を押して Tcl シェルを終了することもできます。**exit** と **end**Cisco NX-OS コマンドは、コマンド モードを変更します。**exit** コマンドは、EXEC コマン ド モードからのみ Tcl シェルを終了します。

### **Tclsh** セキュリティ

tclシェルは、CiscoNX-OSシステムの特定の部分への不正アクセスを防止するために、サンド ボックスで実行されます。システムは、無限ループや過剰なメモリ使用率などのイベントを検 出するために、tcl シェルによって使用されている CPU、メモリ、ファイルなどのシステム リ ソースをモニタリングします。

初期の tcl 環境は、**scripting tcl init** *init-file* コマンドで設定します。

**scripting tcl recursion-limit** *iterations* コマンドを使用して、tcl 環境のループ制限を定義できま す。デフォルトの再帰制限は 1000 回の繰り返しです。

## **Tclsh** コマンドの実行

**tclsh** コマンドを使用すると、スクリプトまたはコマンド ラインから tcl コマンドを実行できま す。

# $\label{eq:1} \mathscr{D}_{\mathbf{z}}$

CLI プロンプトの状態で tcl スクリプト ファイルを作成することはできません。スクリプト ファイルをリモート デバイスで作成して、Cisco NX-OS デバイスの bootflash: ディレクトリに コピーすることができます。 (注)

#### 手順

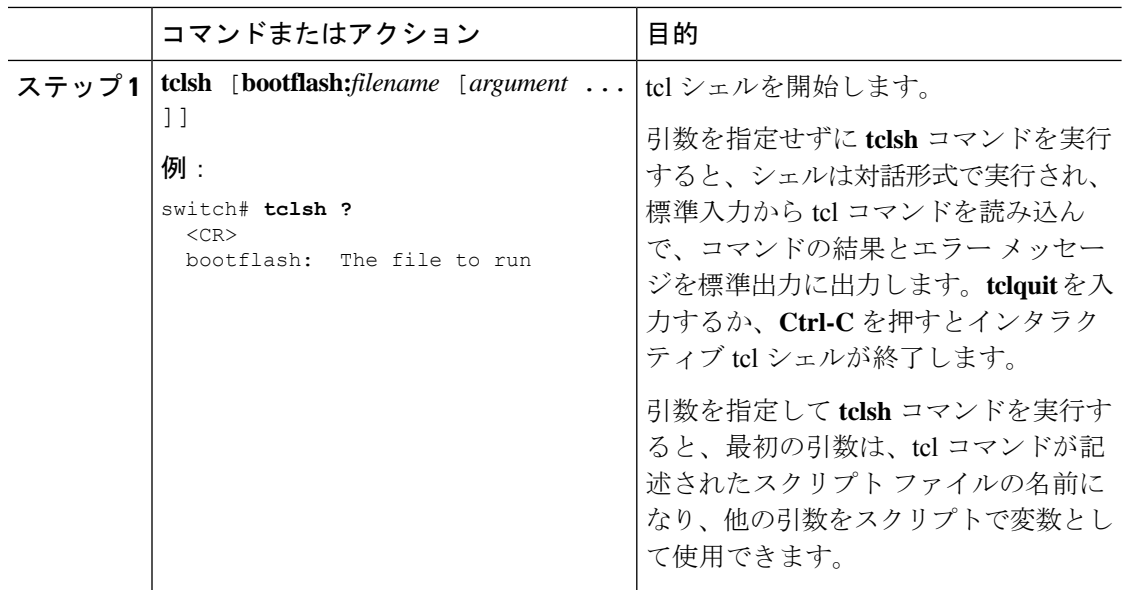

#### 例

次の例は、インタラクティブな Tcl シェルを示しています。

switch# **tclsh** switch-tcl# **set x 1** switch-tcl# **cli show module \$x | incl Mod** Mod Ports Module-Type and Model Status 1 36 36p 40G Ethernet Module N9k-X9636PQ ok

Mod Sw Hw Mod MAC-Address(es) Serial-Num switch-tcl# **exit** switch# 次に、Tcl スクリプトを実行する方法の例を示します。 switch# **show file bootflash:showmodule.tcl** set x 1 while {\$x < 19} { cli show module \$x | incl Mod set x [expr {\$x + 1}] } switch# **tclsh bootflash:showmodule.tcl** Mod Ports Module-Type and Model Status 1 36 36p 40G Ethernet Module N9k-X9636PQ ok Mod Sw Hw Mod MAC-Address(es) Serial-Num switch#

# **Tclsh** コマンドからの **Cisco NX-OS** モード間の移動

インタラクティブ Tcl シェルの実行中に Cisco NX-OS のモードを変更できます。

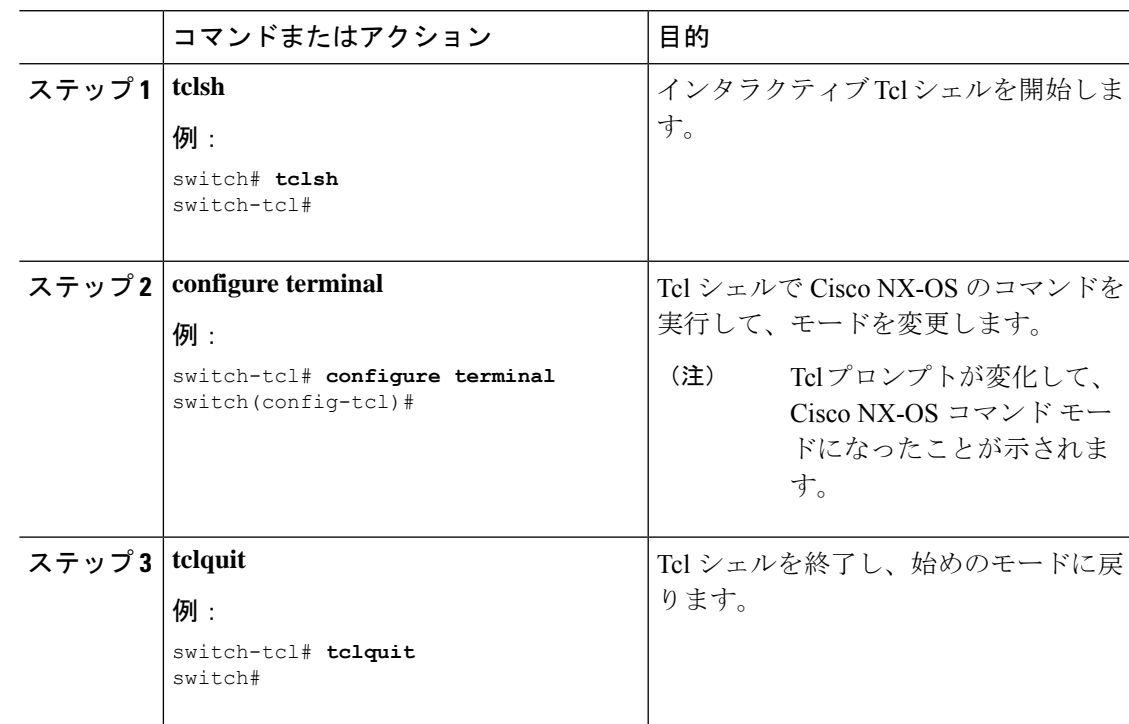

#### 手順

#### 例

次の例は、対話型TclシェルからCisco NX-OSモードを変更する方法を示しています:

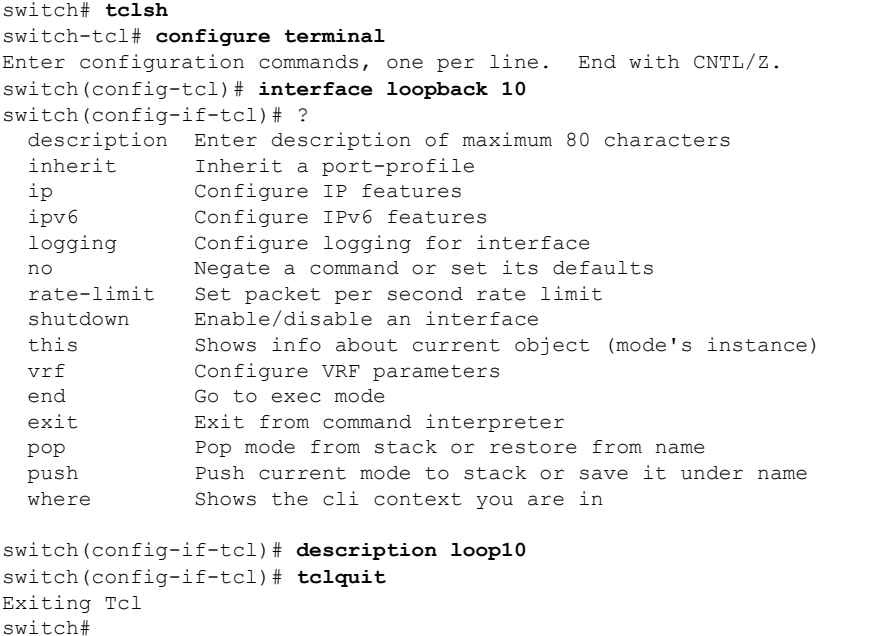

## **tcl** の参照

次のタイトルは、参照のために示されています。

- Mark Harrison (ed)、『*Tcl/Tk Tools*』、O'Reilly Media、ISBN 1-56592-218-2、1997 年
- Mark Harrison および Michael McLennan、『*EffectiveTcl/Tk Programming*』、Addison-Wesley、 Reading、MA、USA、ISBN 0-201-63474-0、1998 年
- Brent B. Ousterhout、『*Tcl and theTkToolkit*』、Addison-Wesley、Reading、MA、USA、ISBN 0-201-63337-X、1994 年
- Brent B. Welch、 *Practical Programming in Tcl and Tk*』、Prentice Hall、Upper Saddle River、 NJ、USA、ISBN 0-13-038560-3、2003 年
- J Adrian Zimmer、『*Tcl/Tk for Programmers*』、IEEE Computer Society、John Wiley and Sons により出版、ISBN 0-8186-8515-8、1998 年

翻訳について

このドキュメントは、米国シスコ発行ドキュメントの参考和訳です。リンク情報につきましては 、日本語版掲載時点で、英語版にアップデートがあり、リンク先のページが移動/変更されている 場合がありますことをご了承ください。あくまでも参考和訳となりますので、正式な内容につい ては米国サイトのドキュメントを参照ください。